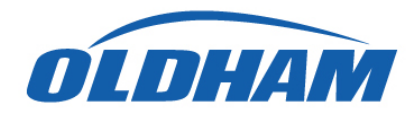

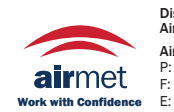

Distributed by: Air-Met Scientific Pty Ltd Air-Met Sales/Service Air-Met Rental P: 1800 000 744 F: 1800 000 774 E: sales@airmet.com.au

P: 1300 137 067 E: hire@airmet.com.au W: www.airmet.com.au

# **FAQs**

## **1. What is the recording capacity of the USB drive?**

This is determined by the size of the USB drive. The 4Gb USB drive that is included in the USB kit, provides a possible recording capacity of more than 2 years. In a worse case scenario the recording capacity for the 4Gb drive is 18 months. This is based on the following example. A controller equipped with 32 detectors with a 2 second sampling rate and 100 events per day per detector, thus giving 32 measurements every 2 seconds, and 100 events per day per detector, ie 3200 events per day.

## **2. Are all USB drives compatible?**

All USB drives are not compatible. We strongly recommend the use of USB drives that carry Oldham's logo. The following USB sticks have been tested and can also be used with the MX43 :

Kingston (4 GB only), AData (4 GB), Toshiba (4 GB), Apacer AH223 (32 GB), Lexar Jump Drive (8 and 16 GB).

## **3. What is the expected lifetime of the USB drive?**

The lifetime of an USB drive depends on the number of « writing/reading » access. When used with the MX 43, the expected average lifetime is 11 years.

## **4. Am I notified when the USB drive is full?**

Once the USB drive has reached 80% of its total storage capacity, the MX 43 displays the message « Replace USB drive as soon as possible ». It is also possible to program the fault relay so that it is activated when the USB drive is at 98% capacity.

## **5. Can an MX 43 be configured with an USB drive?**

It is not possible to configure an MX43 with a USB drive however it is possible to upload a configuration (COM43 file) from the USB drive to the MX 43.

#### **6. How do I recover the data stored on the USB drive?**

The data is saved in CSV format for smooth processing with Excel. Every day a file is created on the USB key allowing the user to easily isolate a particular point.

## **7. What information is stored on the USB drive?**

The MX 43 controller records the measurements from the detectors and all events (alarms, alarm resets, calibration, etc.). The MX 43 configuration and the firmware are automatically saved as well.

#### **8. Can a USB datalogging kit be added onto an existing MX 43?**

Only MX 43 controllers with a micro card Rev. C (firmware v4.00 and greater) starting from 23/09/13 are compatible with this option.

#### **9. I have a MX 43 with a micro card Rev. A. How do I switch to Rev. C?**

The micro card is easily replaceable. We advise you to use qualified and authorized personnel to perform the configuration transfer from one board to the other.

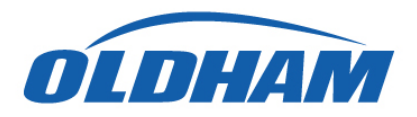

## **10. How do I identify the version of the MX 43 micro card?**

The micro board version is shown on the printed circuit board next to the OLDHAM logo. The location of the reset button also differs between versions (see image below).

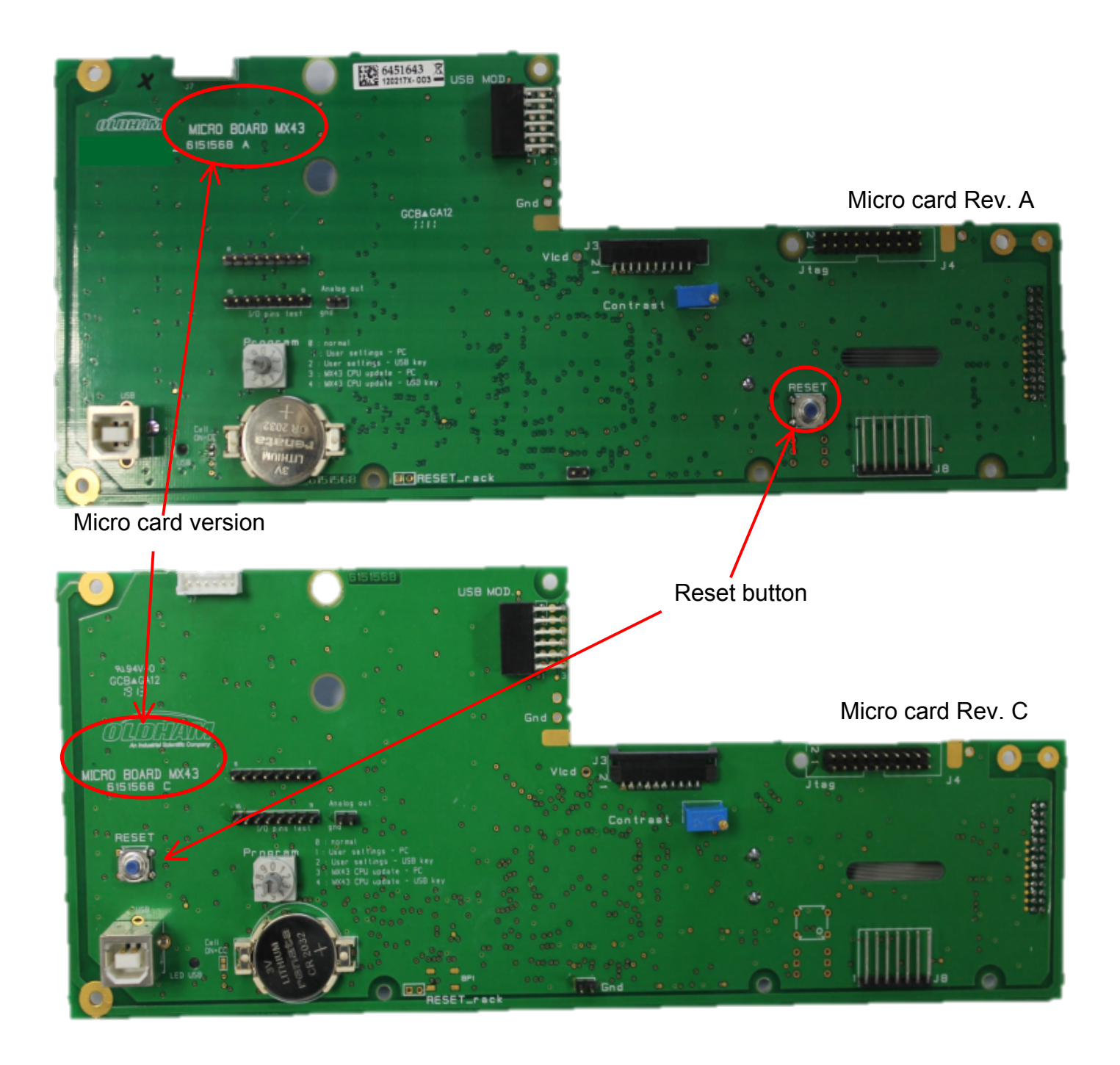